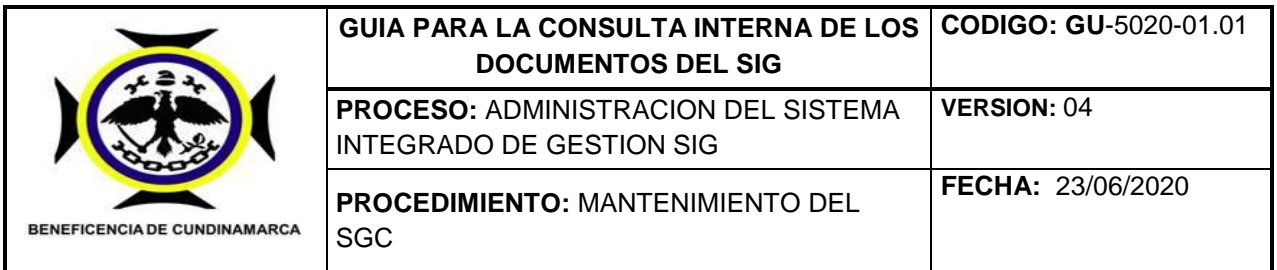

#### **GUIA PARA ACCEDER A LOS DOCUMENTOS Y A LA INFORMACION DEL SISTEMA INTEGRAD DE GESTION SIG EN LAS CARPETAS DE CONSULTA INTERNA**

## **1. OBJETIVO**

Establecer los pasos y orientaciones generales para la consulta, e instituir y regularizar que todos los servidores públicos de la entidad, consulten, utilicen y tengan de manera práctica y rápida los documentos y la información del Sistema de Gestión SIG de la Beneficencia de Cundinamarca.

### **2. ALCANCE**

Se aplica desde la necesidad de tener por medio de la red interna y de internet, un medio de consulta práctico y expedito para la consulta y uso de la documentación y la información del Sistema de Gestión de Calidad SIGC de la Beneficencia de Cundinamarca.

#### **3. DEFINICIONES**

**Guía:** Es un documento que orienta o dirige mediante información recopilada hacia la consecución de un objetivo sobre un tema.

**Información:** es un conjunto organizado de [datos](https://es.wikipedia.org/wiki/Datos) procesados, que constituyen un [mensaje](https://es.wikipedia.org/wiki/Mensaje) que cambia el estado de conocimiento del sujeto o sistema que recibe dicho mensaje.

**Documento**: Es un testimonio material de un hecho o acto realizado en funciones por instituciones o personas físicas, jurídicas, públicas o privadas, registrado en una unidad de [información](https://es.wikipedia.org/wiki/Informaci%C3%B3n) en cualquier tipo de soporte (papel,

1

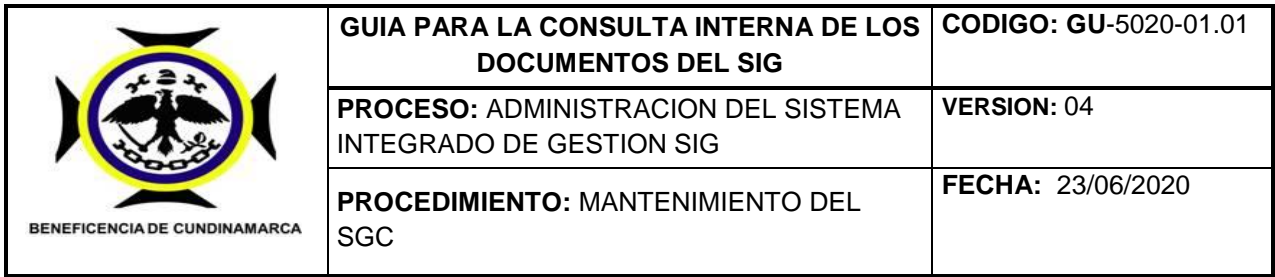

cintas, discos magnéticos, fotografías, etc.). "Información y su medio de soporte"

## **4. DESCRIPCION**

# **4.1. ACCESO DESDE INTERNET A LA RUTA PARA LA CONSULTA DE LA INFORMACAION Y LOS DOCUMENTOS DEL SIG.**

Debido a la emergencia sanitaria causada por la pandemia de Covid-19 la gran mayoría de los servidores públicos de la entidad estamos laborando desde la casa en teletrabajo, hubo la necesidad de crear una nueva ruta para la consulta de la información y la documentación del Sistema Integrado de Gestión SIG, para lo cual el proceso de informática ha establecido el Link <http://orfeo.beneficenciacundinamarca.gov.co:8080/orfeo7/formatos.php> para que todos servidores públicos de la entidad podamos consultar por Internet preferiblemente por el navegador Google Chrome o su defecto por mozilla Firefox

Al ingresar al link aparecerá esta ventana

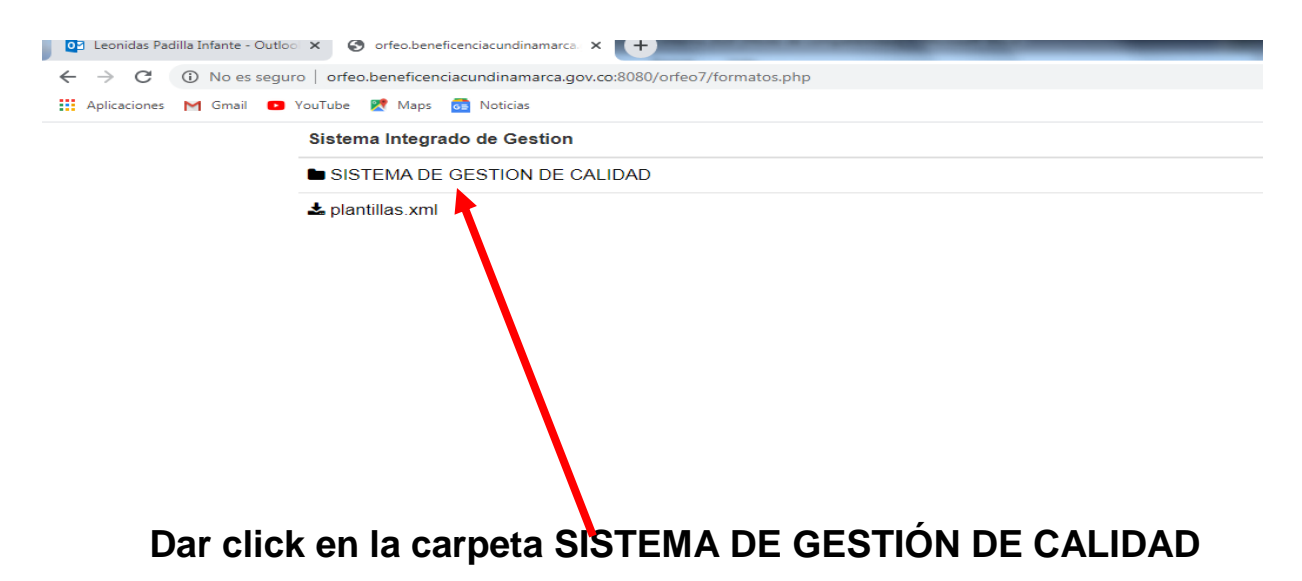

2

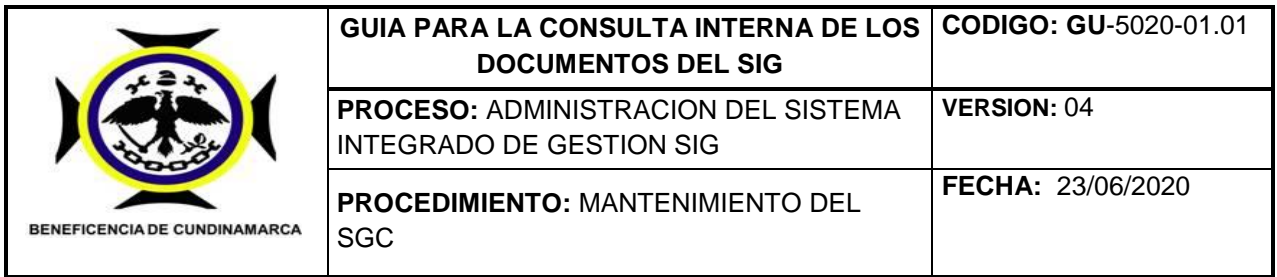

Al abrir la Carpeta sistema de gestión de calidad aparecerá la ventana que contiene las siguientes 6 carpetas que contienen los documentos y la información del SIG**.**

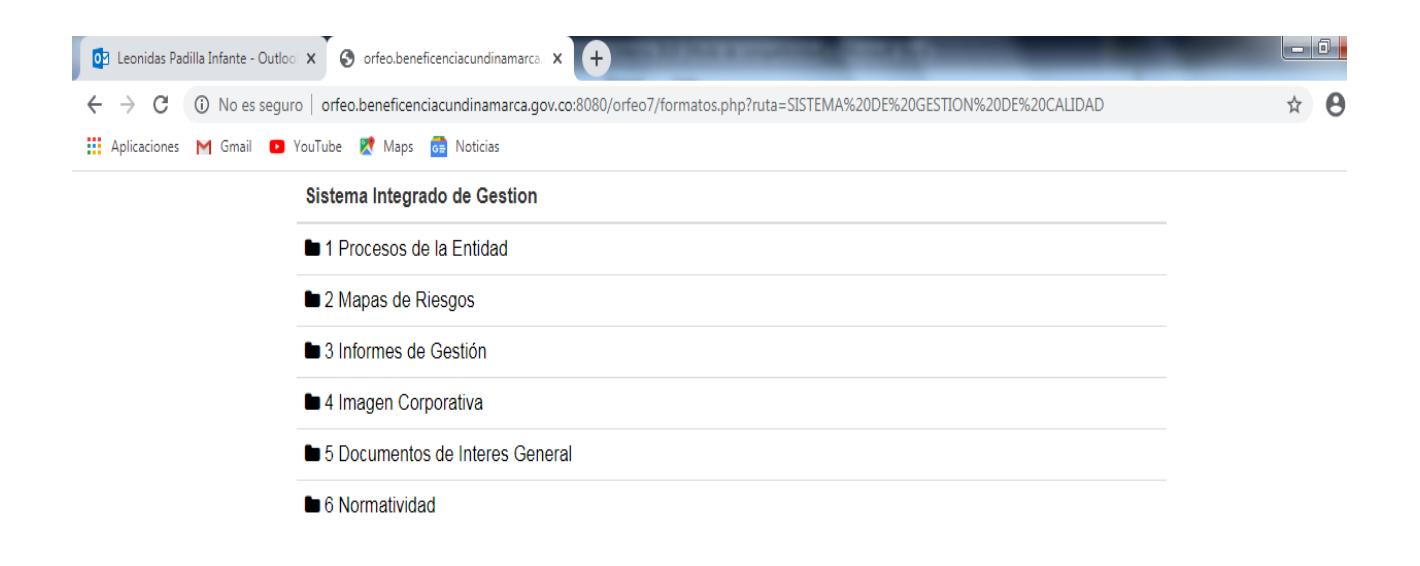

# **4.2. ACCESO DESDE EL SERVIDOR DE LA ENTIDAD**

Para la consulta de la información y la documentación del Sistema Integrado de Gestión SIG en la sede administrativa de la entidad, es decir desde los puestos de trabajo de los servidores públicos también podemos acceder al contenido de las carpetas de consulta interna desde el servidor por el Link<http://172.18.35.2/orfeo7/formatos.php> al cual se pude ingresar directamente o bajarlo al PC como accesos directo.

#### **Al ingresar a este link les aparecerá la siguiente ventana**

3

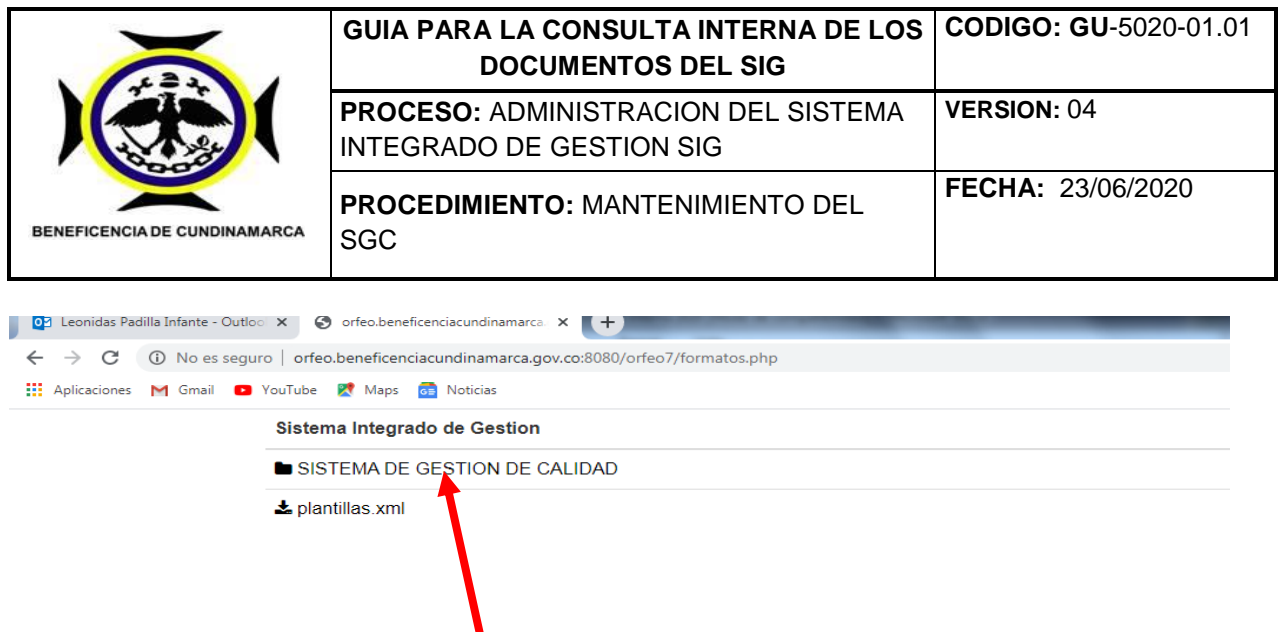

**Dar click en la carpeta SISTEMA DE GESTIÓN DE CALIDAD** Al abrir la Carpeta sistema de gestión de calidad aparecerá la ventana que

contiene las siguientes 6 carpetas que contienen los documentos y la información del SIG**.**

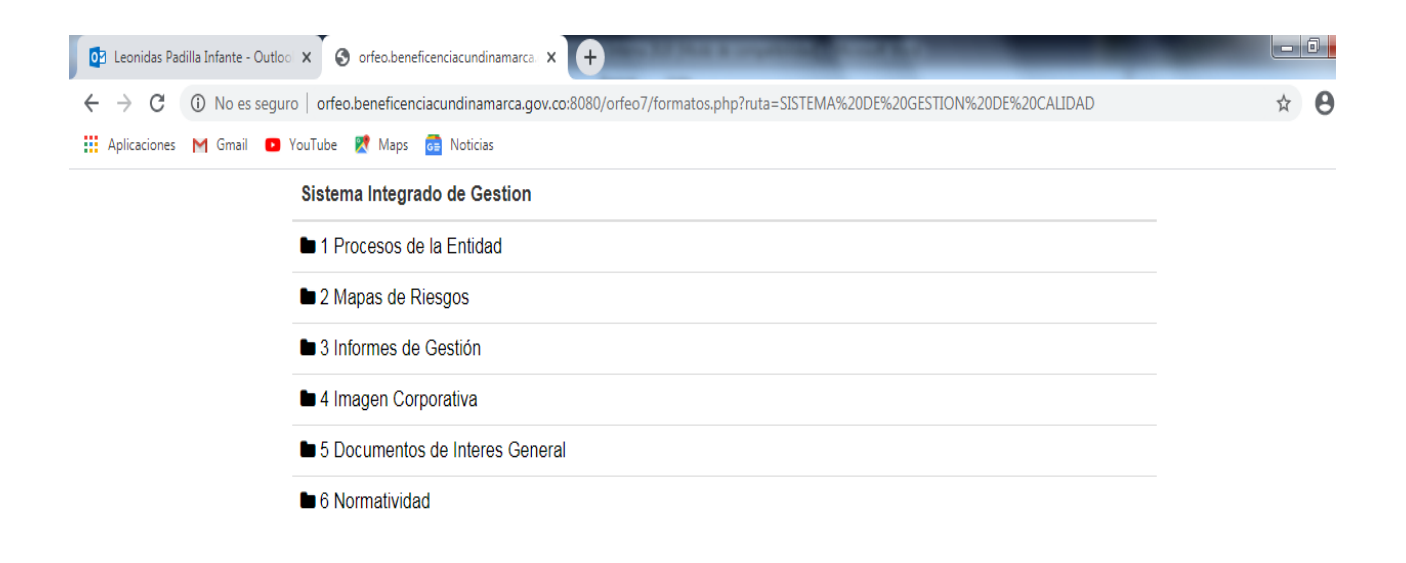

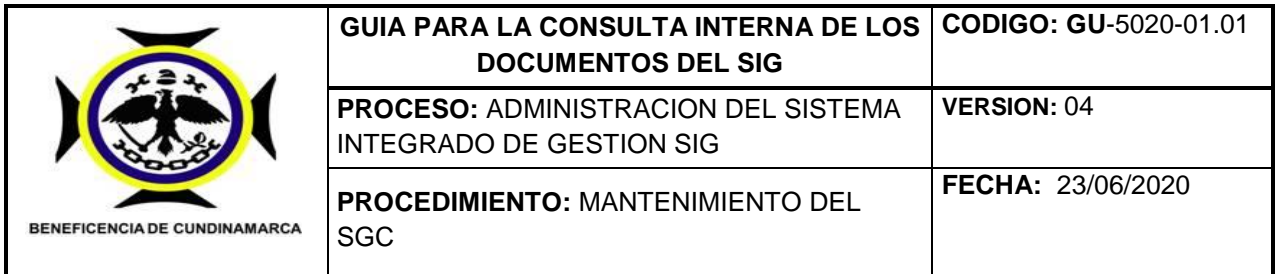

Cualquiera que sea la ruta utilizada para la consulta interna de las carpetas que contienen la información y los documentos del SIG mostrará las mismas seis (6) carpetas a las cuales pueden acceder haciendo click sobre la carpeta que desea consultar.

Es importante informar que los documentos que contienen estas carpetas solo son para consulta, si necesita diligenciar algún formato o actualizar un documento deben bajarlo a su PC para que lo pueda diligenciar y trabajar, y recomendar que una vez realizada la consulta favor salir pronto del link de la ruta para evitar saturarla.

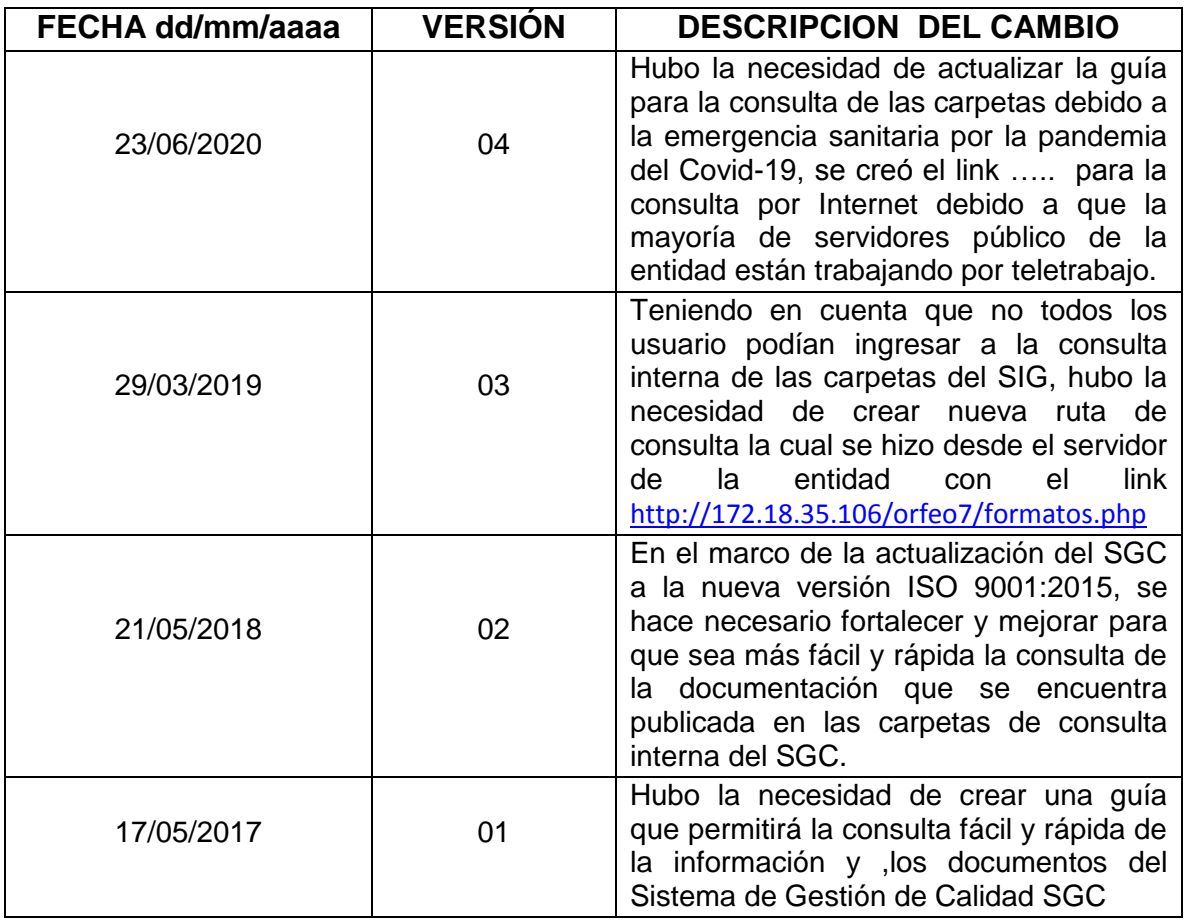

## **5. CONTROL DE CAMBIOS**